## **1. Zastosowanie kamery CCD do badania szybkich procesów pojedynczych i periodycznych.**

W wielu przypadkach, zarówno w badaniach procesów technologicznych jak i w badaniach podstawowych, zachodzi konieczność rejestrowania szybkich zmian wielkości charakteryzujących badany proces. W większości przypadków mierzone parametry fizyczne przetwarzane sa na wielkości elektryczne poprzez różnego typu czujniki pomiarowe. Rejestracja wielkości elektrycznych nie nastręcza większych problemów, gdyż można stosować stosunkowo niedrogie, szybkie (o częstotliwości próbkowania do kilkudziesięciu MHz) przetworniki analogowo-cyfrowe (Gawor 1999).

Jeżeli jednak chcemy zobrazować szybkozmienny proces poprzez wykonanie zdjeć, to sytuacja wygląda gorzej. Istnieją różne systemy szybkiej fotografii np.:

- $\triangleright$  kamery bebnowe, w których zdjęcia wykonywane są na błonie filmowej umieszczonej na pobocznicy wirującego bębna,
- $\triangleright$  kamery szpulowe, błona filmowa przewijana jest z napędzanej przez silnik szpuli,
- $\triangleright$  kamery z wirującym pryzmatem.

Przedstawione powyżej kamery mają trzy podstawowe wady: w przypadku badania zjawisk nieperiodycznych bardzo trudna jest synchronizacja pracy kamery i przebiegu zjawiska, konieczność wywoływania filmu i robienia odbitek wydłuża czas opracowania eksperymentu. Kamery te sa dość drogie (kilkadziesiat tysięcy dolarów).

W ostatnich latach zaczęto stosować kamery CCD (Charge Coupled Device) do wykonywania szybkich zdjęć (Hiller i inni 1992 a). Jednym z rozwiązań jest zastosowanie pryzmatu rzucającego obraz na kilka światłoczułych sensorów. Odpowiednie sterowanie tymi sensorami umożliwia wykonywanie zdjęć rzędu kilkuset tysięcy na sekundę. Zastosowanie tej techniki jest jednak bardzo drogie, ponieważ wymagana jest duża precyzja ustawienia pryzmatu i kamer.

Innym rozwiązaniem jest wykorzystanie kamery CCD w trybie pracy Frame-Transfer. Przedstawiony zostanie opis takiej kamery i sposób zastosowania jej do badañ zjawisk jednorazowych jakim jest rozpad brykietu wêglowego

W kamerze, zastosowanej do badań, wykorzystano światłoczuły sensor firmy Texas Instruments typ TC237 (Katalog Texas Instruments 1996). Sensor ten posiada dwie powierzchnie pokryte elementami światłoczułymi (piksele). Piksele te zachowują się jak kondensatory, których ładunek jest proporcjonalny do natężenia padającego na nie światła. Matryca sensora (Rys. 3.) składa się z dwóch części: jednej światłoczułej, odsłoniętej (górny biały obszar na rysunku) i drugiej zasłoniętej zwanej pamięcią (obszar szary). Obie matryce mają taką samą liczbę pikseli 680 w poziomie i 500 w pionie. Poszczególny piksel jest kwadratem o boku 7.4 µm. Czułość piksela wynosi 256 mV/lux.

Podczas pracy kamery w trybie Fram-Transfer istnieje możliwość regulacji szybkości przenoszenia obrazu z jednej matrycy do drugiej. Wyobraźmy sobie, że nasz obraz zajmuje tylko górną połowę matrycy światłoczułej, a dolna połowa jest zasłonięta. Jeżeli, w czasie gdy sensor gotowy jest do przyjmowania światła oświetlimy fotografowany obiekt, to otrzymamy jego obraz w 1/2 wysokości matrycy. Następnie obraz ten zostanie w regulowanym czasie  $\Delta t$ skopiowany, linia po linii, do dolnej połowy matrycy, a górna połowa zostanie "wyczyszczona". Kolejny błysk światła na obiekt spowoduje znowu naświetlenie górnej połowy matrycy, po czym skopiowanie tej części matrycy w dół. Ten proces można porównać do przesuwającej się błony filmowej naświetlanej kolejnymi błyskami światła. Rys. 4. przedstawia powyżej opisany sposób otrzymania czterech zdjęć w znanych odstępach czasowych  $\Delta t$  ("fotografowano" pojawiające się w polu widzenia kamery nadjeżdżające samochody). W tym trybie pracy kamery całkowite zdjęcie, obrazujące cztery fazy procesu, ma rozdzielczość 680 x 1000 pikseli.

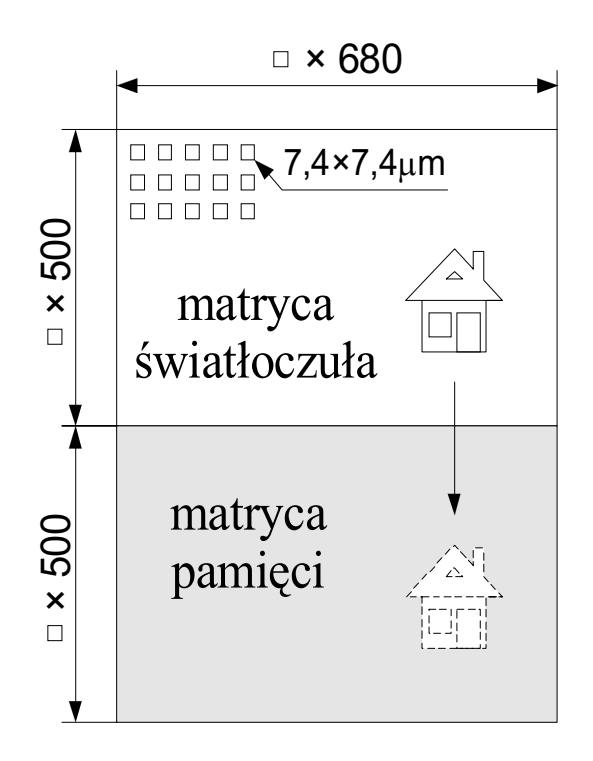

Rys. 1. Schemat światłoczułej matrycy sensora

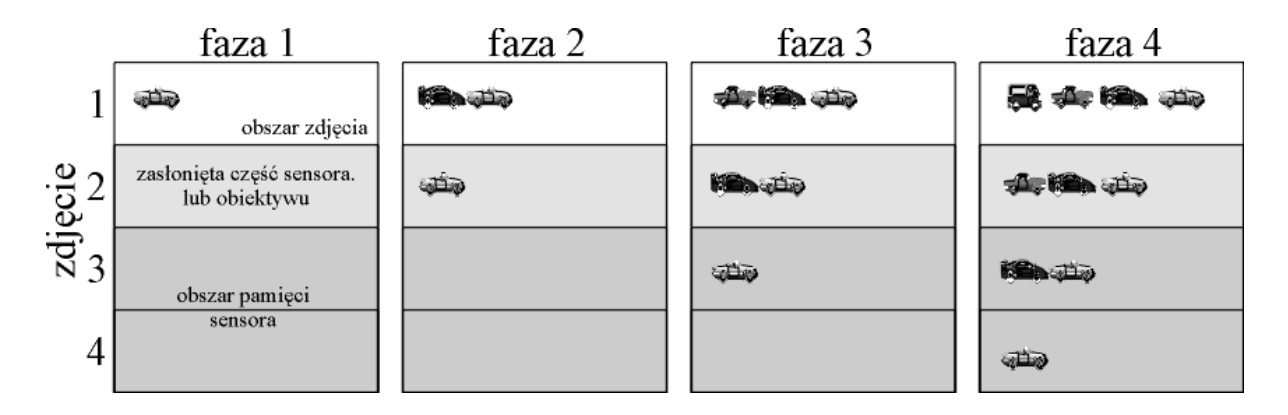

Rys. 2. Sposób powstawania zdjęć w kamerze typu Frame-Transfer.

Kolejnym problemem w przypadku fotografowania procesów jednokrotnych lub pseudookresowych, jest synchronizacja pracy kamery z przebiegającym procesem. W związku z tymi problemami należy dostosować pracę sensora do wymaganych potrzeb, tak aby zdjęcia rozpoczynały się we właściwym momencie, wtedy gdy zachodzi początek procesu (Hiller i inni 1992 b). Odpowiednie układy elektroniczne sterujące pracą kamery zostały wykonane przez firmê *ARCO*". Kamera, rozumiana od tego momentu jako sterowany sensor światłoczuły posiada następujące możliwości ustawiania parametrów pracy:

- **►** wybór trybu pracy kamery: *monoklatka* robione jest jedno zdjęcie na całej powierzchni światłoczułej matrycy, *poliklatka* -praca w trybie Frame-Transfer,
- $\triangleright$  wybór ilości zdjęć wykonywanych w trybie Frame-Transfer: 8, 4, lub 2 zdjęcia,
- $\triangleright$  częstotliwość wykonywanych zdjęć: maksymalna 13 330 zdjęć na sekundę, minimalna 8 zdjeć na sekunde,
- $\triangleright$  regulowanie wewnętrznego wzmocnienia czułości kamery,
- $\triangleright$  regulowana długość błysku światła; w przedziale od 1 µs do 65 ms,
- $\triangleright$  możliwość wyzwalania pracy kamery zewnętrznym sygnałem TTL,
- $\triangleright$  ustawianie przesunięcia czasowego pomiędzy zewnętrznym sygnałem TTL i pierwszym zdjęciem, regulowane w zakresie od 0 do 16 ms co 1 µs.

## **2**. Opis programu steruj¹cego prac¹ kamery i umo¿liwiaj¹c**ego**  analize zdjeć.

W celu realizacji opisanego powyżej sterowania kamera został napisany specjalny program, który posiada również funkcje obrazujące wykonane zdjęcia na ekranie monitora. Możliwość szybkiego podglądu wykonanych zdjęć jest dużą zaletą kamery, gdyż już po kilku sekundach widzimy rezultaty wykonywanego eksperymentu. Jest to szczególnie cenne przy badaniu procesów okresowych, gdyż szybko możemy wykonać zdjęcia w różnych fazach procesu bez konieczności synchronizacji. Dodatkowo, za pomocą tego programu, możemy dokonać pewnych operacji na wykonanym zdjęciu np. rozjaśnianie, kontrastowanie, cyfrowe filtrowanie, korekcje gamma (Russ 1992). Zaimplementowanie takich możliwości jak funkcja korelacyjna intensywności pomiędzy wybranymi liniami, czy też analiza fourierowska intensywności linii daje dodatkowe możliwości analizy obrazu.

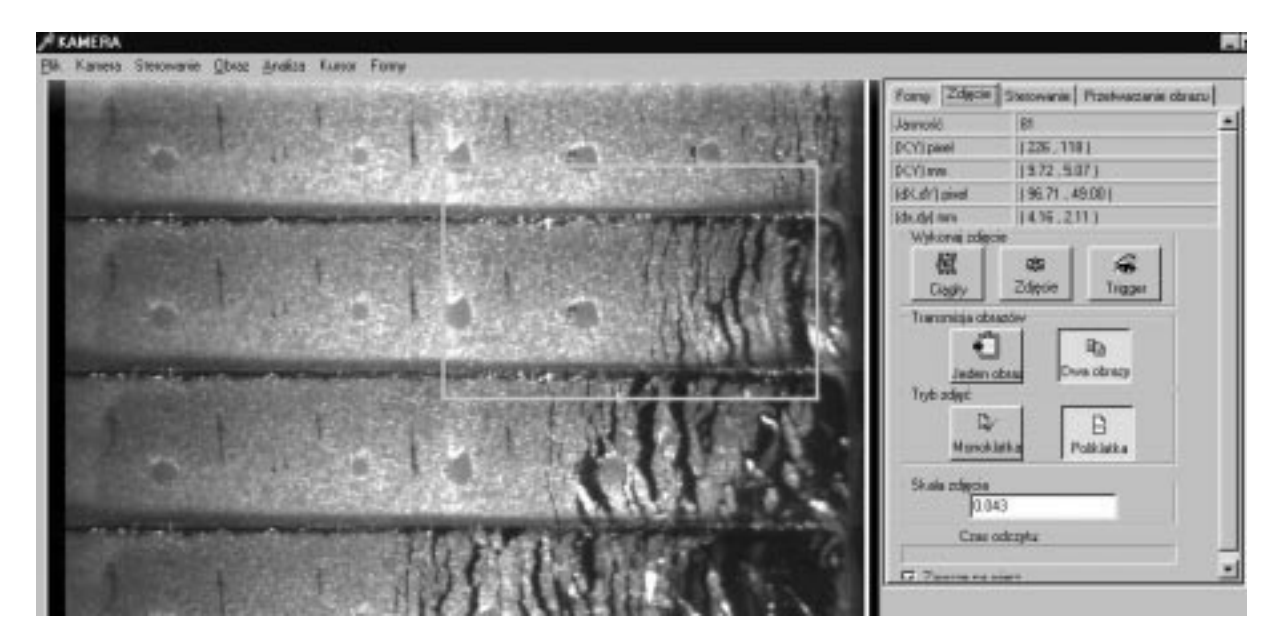

Rys. 3. Fragment zdjęcia i widok formy umożliwiającej wybór trybu pracy kamery.

Rys. 5 przedstawia wygląd ekranu z fragmentem wykonanego zdjęcia. Zostaną teraz omówione niektóre wa¿niejsze funkcje programu. W górnej linii rozkazowej formy znajduje się rozwijalna lista *Plik*, w której mamy możliwości dokonania zapisu i odczytu zdjęcia, jego wydruku, jak również zapisu i odczytu parametrów sterujących pracą kamery. Ta ostatnia funkcja jest o tyle istotna, że dla każdego eksperymentu mamy możliwość zapisania informacji przy jakich ustawieniach kamery był wykonywany np. szybkość zdjęć. Kolejne pozycje w linii rozkazowej rozwijają dodatkowe formy (jedna z nich widoczna jest po prawej stronie zdjęcia na Rys. 5).

Rys. 6 przedstawia formę umożliwiającą sterowanie pracą kamery. Znaczenie poszczególnych paneli wydaje się oczywiste, z wyjątkiem *PGA GAIN* – ustawienie czułości wietlnej sensora, *Zbocze* – parametr testowy kamery.

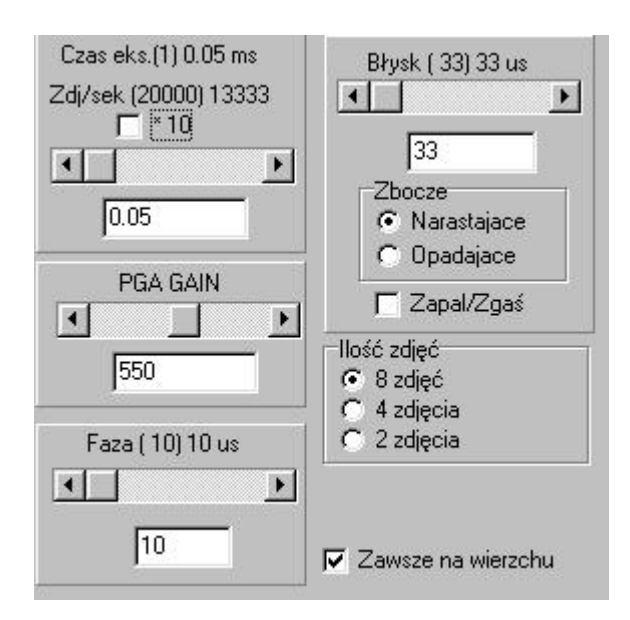

Rys. 4. Forma do ustawiania parametrów kamery

Na Rys. 7 przedstawiono formê w której dokonujemy wyboru trybu pracy kamery – *Monoklatka, Poliklatka, Czas transmisji obrazu z kamery do komputera jest stosunkowo długi* i wynosi ok. 5 sek. (jedna matryca światłoczuła, dwie matryce czyli pełne zdjęcie - 10 sek.). Podczas kadrowania obrazu, ustawiania oświetlenia i ostrości zdjęcia, w celu przyspieszenia podgladu zdjecia, mamy możliwość wyboru trnsmisji do komputera tylko obrazu pochodzacego z matrycy światłoczułej sensora *Jeden obraz*.

Przycisk Ciągły pozwala na cykliczne wykonywanie zdjęć i ich transmisję do komputera. Tak więc po jego wyborze na ekranie monitora mamy wyświetlane zdjęcie obiektu co ok. 5 sek (oczywicie je¿eli wybrana jest opcja *Jeden obraz*). Trybu tego u¿ywamy przy ustawianiu kamery. Zdjęcie - wykonywane jest jedno zdjęcie w momencie naciśniecia przycisku. *Trigger* wykonywane jest jedno zdjêcie w momencie gdy na wejcie kamery *Trigg* zostanie podany odpowiedni sygnał TTL. Panel *Czas odczytu* pokazuje proces transmisji zdjęcia z kamery do komputera.

W górnej części formy znajdują się okna, w których wyświetlane jest położenie kursora myszy, w czasie gdy znajduje się on na analizowanym zdjeciu. Podawane sa nastepujące wartości: Jasność – intensywność piksela (0 - czarny, 255 – biały), *(X,Y) piksel* – współrzędna kursora w pikselach, *(X,Y) mm* – współrzędna kursora w milimetrach, po uwzględnieniu skali zdjęcia podanej w oknie Skala zdjecia. Jeżeli przeciagamy kursor myszy z przyciśnietym lewym klawiszem na zdjęciu rysowany jest prostokąt (widoczny na Rys. 5.). W oknie  $(dX, dY)$ *pixel* podawana jest różnica, w pikselach pomiędzy początkiem i końcem tego prostokąta. Odpowiednio w oknie *(dx,dy) mm* podawana jest różnica w milimetrach. Posługując się tym narzędziem możemy dość szybko wyznaczyć takie parametry jak np. grubość płatka, szerokość szczeliny itp.

Kolejna forma (Rys. 8) służy do wykonywania retuszu zdjęcia. Możemy wykonywać na zdjęciu filtry cyfrowe, na przykład wyostrzanie. Można zdjęcie rozjaśnić, wykontrastować, albo wykonać tzw. operację *Gamma* tj. podnoszenie wartości piksela do zadanej potęgi. Operacja ta daje efekt jednoczesnego rozjaśniania i kontrastowania. Przyciskami + i – można zdjęcie powiększyć, lub pomniejszyć. Zawsze mamy możliwość powrócenia do oryginalnego zdjęcia przyciskając Orginał.

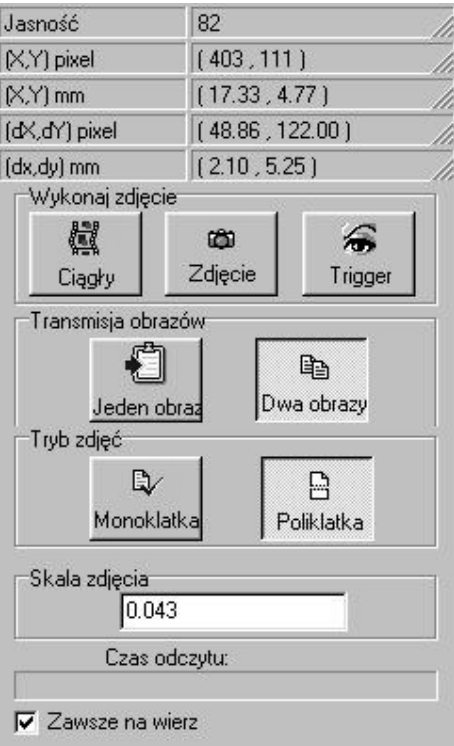

Rys. 7. Forma do sterowania trybem pracy kamery.

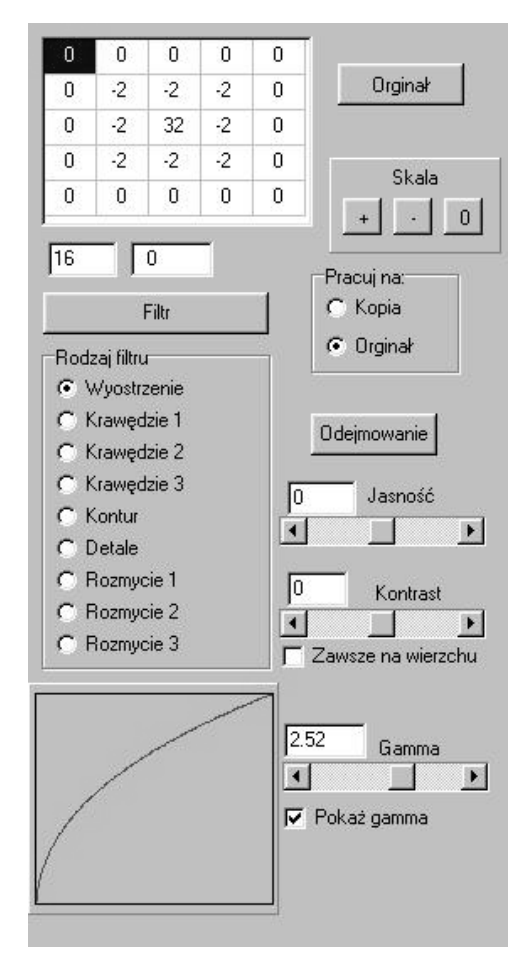

Rys. 8. Forma do wykonania retuszu zdjęcia.

Następna forma o nazwie *Analiza* ma kilka zastosowań. Jednym z nich jest możliwość przedstawienia intensywności linii, w której znajduje się kursor myszy na zdjęciu. Rys. 9 przedstawia fragment zdjęcia z widocznym kursorem ustawionym w linii 450, na białej plamce. Obok zdjęcia przedstawiono rozkład intensywności poszczególnych pikseli w tej linii (poziomej). Na osi y wykresu mamy intensywność piksela, a na osi *x* jego położenie wzdłuż wybranej linii. Biała plamka ma intensywność równą 255 i widoczna jest na wykresie w położeniu od  $x=515$  do  $x=550$ . Jak widać zastosowanie tej procedury umożliwia dokładne określenie położenia i szerokości powstających płatków i szczelin pomiędzy nimi. Wykres intensywności linii można w dowolny sposób powiększać, a kursorem myszy można zaznaczać dokładnie położenie charakterystycznych punktów. Wykres intensywności linii zmienia się każdorazowo przy zmianie kursora myszy na zdjęciu.

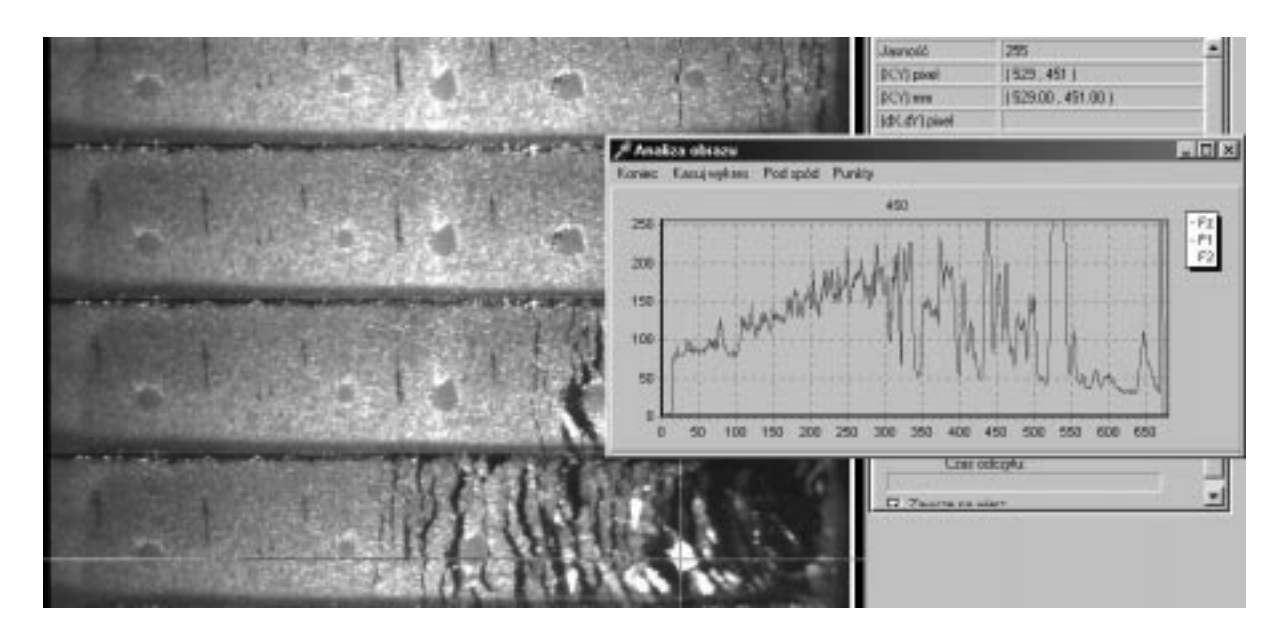

Rys. 9 Analiza intensywności linii.

Kolejnym przykładem możliwości programu jest wyliczanie funkcji korelacji wzajemnej intensywności wybranych fragmentów linii. Rys. 10 przedstawia fragment zdjecia obracającej się tarczy z namalowanymi liniami pionowymi i cyframi. Interesuje nas przesunięcie tarczy pomiędzy pierwszym i czwartym zdjęciem. Przesunięcie to możemy wyznaczyć za pomoca wcześniej opisanego prostokata widocznego na Rys. 5, ale wyznaczenie takie zawsze ma charakter subiektywny. Aby zobiektywizować pomiar tego przesunięcia możemy wybrać fragment linii na zdjęciu pierwszym (w programie przyciskamy klawisz myszy z trzymanym klawiszem *CTRL*) oraz fragment linii na zdjêciu czwartym (klawisz myszy i *SHIFT*) i obliczyæ funkcjê korelacji wzajemnej dla tych linii. Zaznaczone fragmenty linii widoczne są na zdjęciu jako poziome odcinki. Jednocześnie z prawej strony zdjęcia wyrysowane zostają intensywności wybranych linii (wykres górny). Po wybraniu opcji *Oblicz korelacje* na wykresie u dołu formy pojawia się funkcja korelacji. W naszym przypadku funkcja ta ma maksimum w punkcie  $x = 46$  pikseli. Znając to przesunięcie pomiędzy liniami zdjęcia oraz czas pomiędzy zdjęciami możemy wyliczyć prędkość liniową ruchu tarczy.

Opiszemy teraz zastosowanie transformaty Fouriera do śledzenia periodycznych struktur na zdjęciu. Na Rys. 11, w dolnym lewym rogu zaznaczono fragment linii obejmujący kilka płatków i szczelin. Intensywność pikseli leżących na tym odcinku przedstawiona została na górnym wykresie. Widać, że funkcja intensywności odzwierciedla pewna strukture periodyczna; gdyby funkcja ta była zależna od czasu można by mówić o pewnych charakterystycznych częstotliwościach. Dolny wykres przedstawia transformatę Fouriera dla tej funkcji intensywności. Opis osi na tym wykresie może być mylacy, gdyż na osi poziomej odłożono pewną wielkość proporcjonalną do odwrotności odległości. Widać, że funkcja ta ma wyraźne maksimum dla *1/x* ok. 4.7. Transformata była liczona na 128 pikselach, co jest zaznaczone w prawym dolnym rogu formy. Przeliczenie tej wielkości na piksele dokonujemy za pomoca zależności 128/4.7 = 27 pikseli, (widać to w lewym dolnym rogu formy  $x = 27$ ). Jeżeli wiemy jaka jest skala zdjęcia, w tym przypadku jednemu pikselowi odpowiada 0.042 mm, to znajdujemy grubość płatka  $27 * 0.042=1.1$  mm.

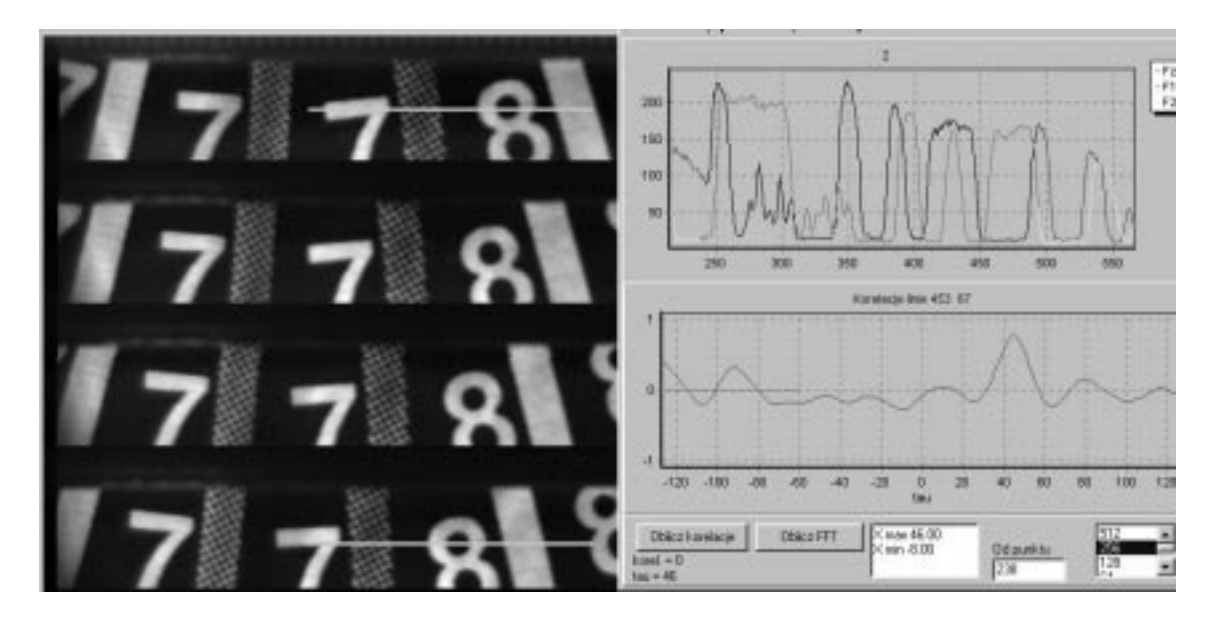

Rys. 10 Funkcja korelacji pomiędzy dwoma liniami zdjęcia.

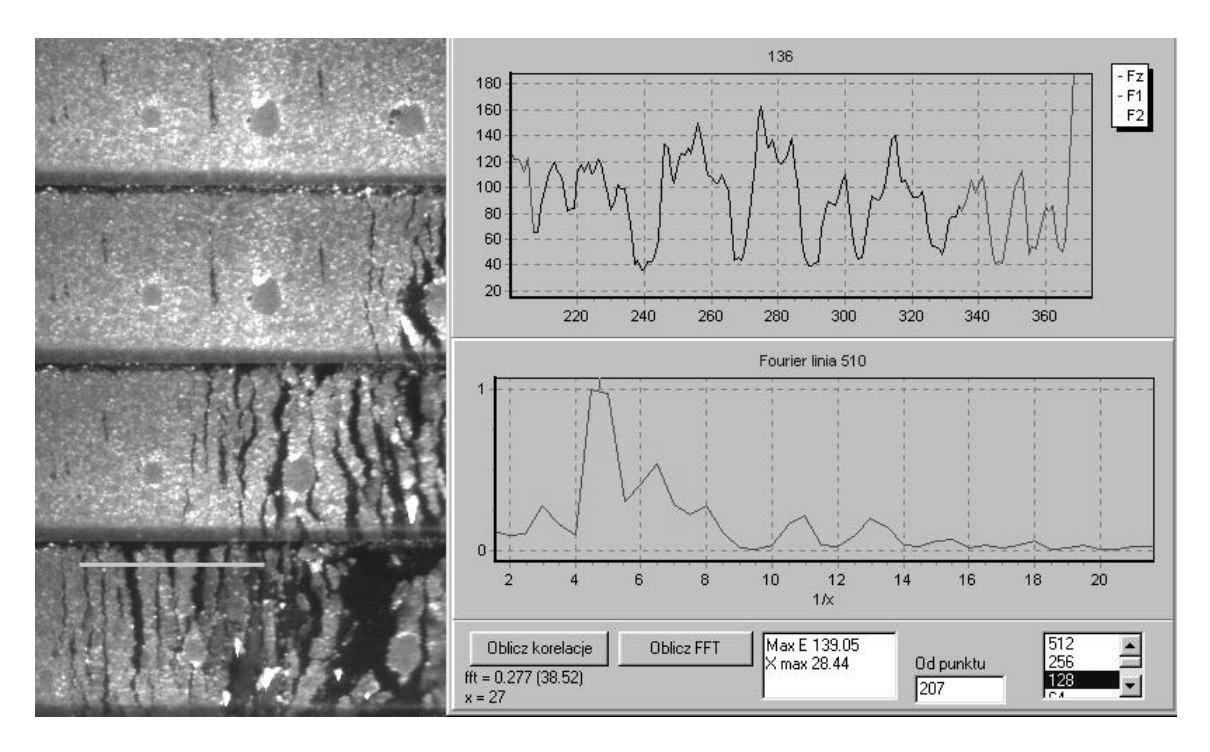

Rys. 11 Transformata Fouriera linii zdjęcia.

## 3. Fotografowanie pseudo periodycznych procesów – kapiące **krople.**

W celu przetestowania pracy kamery jak również nabycia doświadczenia w jej obsłudze postanowiono wykonać prosty eksperyment, w którym fotografowano spadające na powierzchnię cieczy krople wody. Eksperyment wyglądał w następujący sposób (Rys. 12.). Wypływająca z zakraplacza kropla przelatywała obok układu dioda świecąca - fototranzystor, który w momencie przelotu kropli generował sygnał TTL. Sygnał ten podawany był na wejście wyzwalające pracę kamery. Do oświetlania kropli i powierzchni wody użyto pięć diod świecacych zasilanych z kamery. Przed obiektywem kamery ustawiono czarny ekran z prostokatnym otworem, umożliwiający ustawienie obrazu tak, aby padał na 1/4 powierzchni matrycy światłoczułej. Fot. 4. przedstawia zdjęcie spadającej kropli wraz z "koroną" powstająca na powierzchni cieczy. Zdjęcie wykonano z szybkością 400 zd./sek.

W pojedynczym eksperymencie można było zrobić tylko osiem zdjęć. Dzięki możliwości ustawiania szybkości wykonywania zdjęć i opóźnienia czasowego można było wykonaæ szereg eksperymentów, w których poszczególne fazy ruchu kropli i powierzchni były dokładnie określone w czasie.

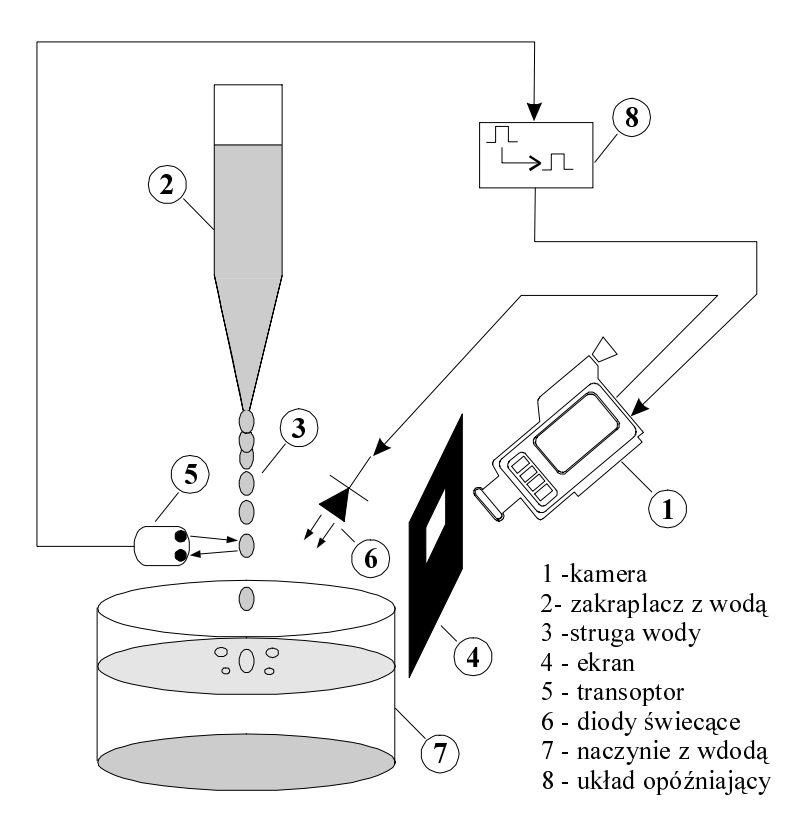

Rys. 12 Schemat eksperymentu fotografowania kropel wody.

W celu zobrazowania powtarzalności wykonywanych zdjęć na Fot. 5 przedstawiono dwie fazy zanurzania siê kropli w wodzie, wykonane w ró¿nych eksperymentach. Górny obraz jest piatym zdjęciem wykonanym przy szybkości fotografowania 1600 zd./sek i opóźnieniu czasowym 11 ms. Jest to 13.4 ms od przelotu kropli przez optyczny układ wyzwalający. Dolne zdjecie, to drugie z serii zdjeć, wykonywanych z predkościa 300 zd./sek i opóźnieniem

10 ms, wykonane jest w czasie 13.3 ms. Jak widać jakościowy obraz obu zdjęć jest identyczny. Usprawiedliwia to zastosowanie przedstawionego powyżej algorytmu "sklejania" obrazów stanu kropli i powierzchni wody z ró¿nych eksperymentów.

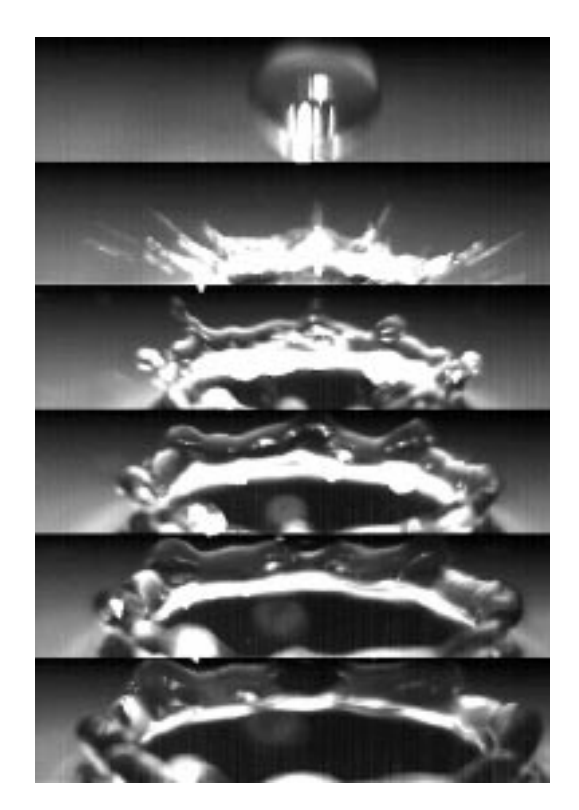

Fot. 1 Zdjęcie spadającej kropli na powierzchnię wody.

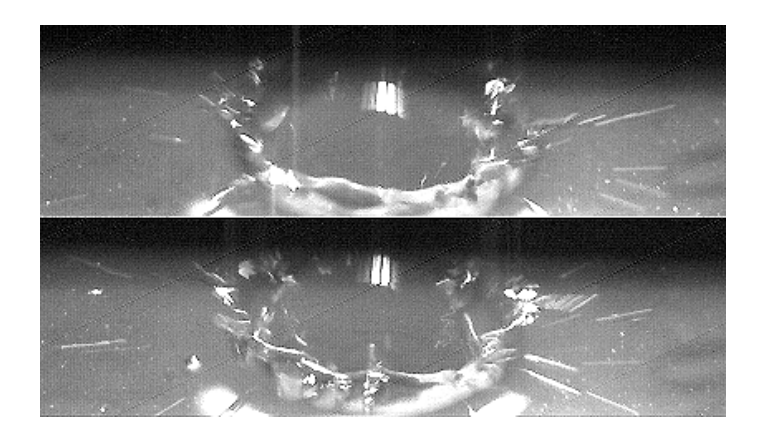

Fot. 2 Porównanie powtarzalności wykonania zdjęć.

W ten sposób wybrano 24 zdjęcia składające się na pełny obraz zjawiska: od momentu gdy kropla znajduje się nad powierzchnią cieczy poprzez fazę rozwoju "korony" na powierzchni cieczy i kończąc na "gejzerze" wyrzucanym z leja po kropli (Fot. 6). Zdjęcia wykonywano z szybkością od 150 zd./sek do 1900 zd./sek, a opóźnienie czasowe ustawiano od 7 do 16 ms (wartość 7 ms związana była z czasem przelotu kropli od czujnika optycznego do powierzchni wody).

Na Fot. 7. podano przykład możliwości fotografowania procesu pseudookresowego bez konieczności synchronizacji tego procesu z pracą kamery. Fotografowano strugę wody wypływającą z zakraplacza. Moment wykonania zdjęcia był przypadkowy (sterowany z klawiatury komputera). Dzięki możliwości szybkiego przeglądania, z serii wielu zdjęć wybierano tylko najbardziej interesujące.

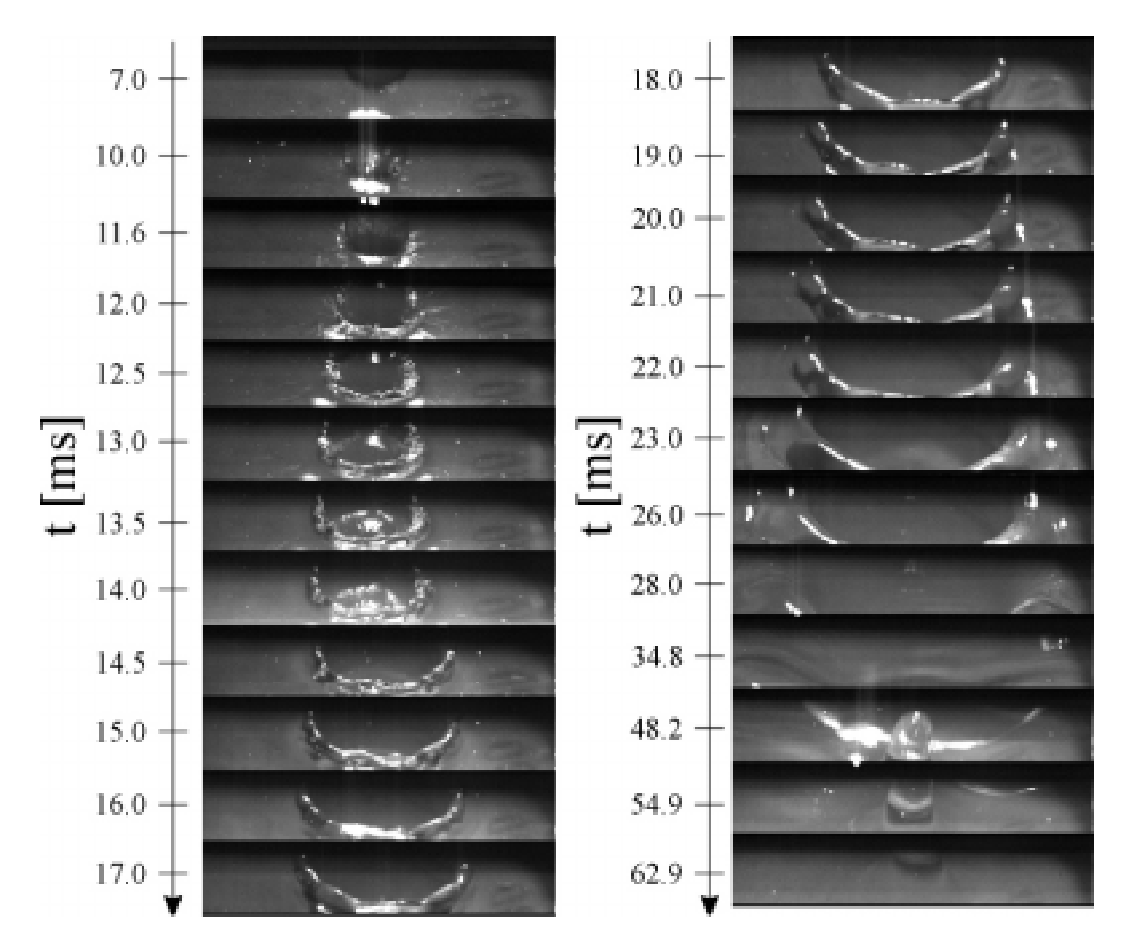

Fot. 3 Kropla padająca na powierzchnię wody.

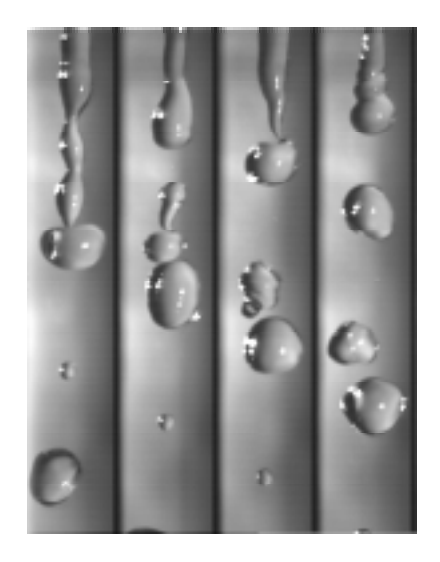

Fot. 4 Struga wody wypływająca z zakraplacza.